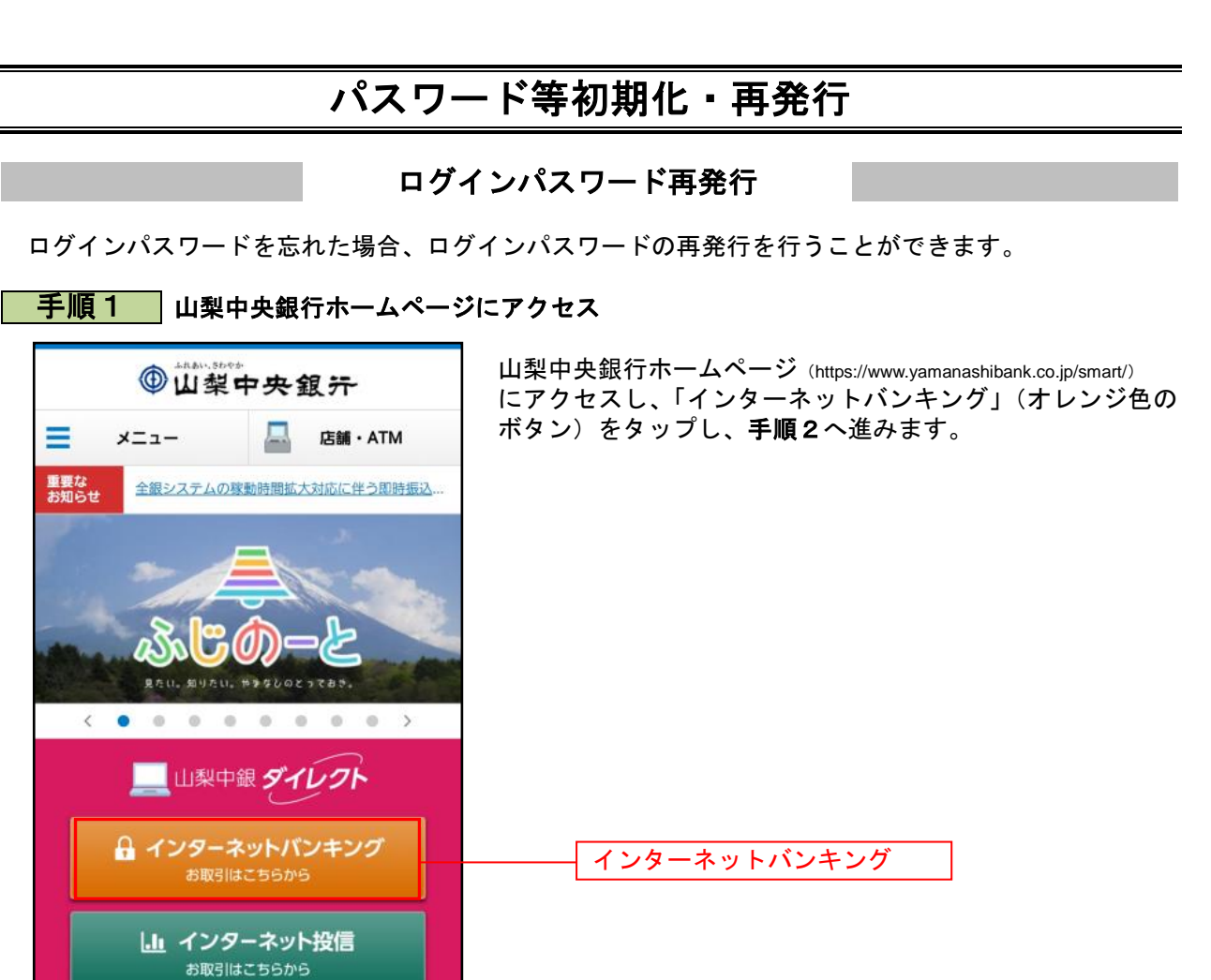

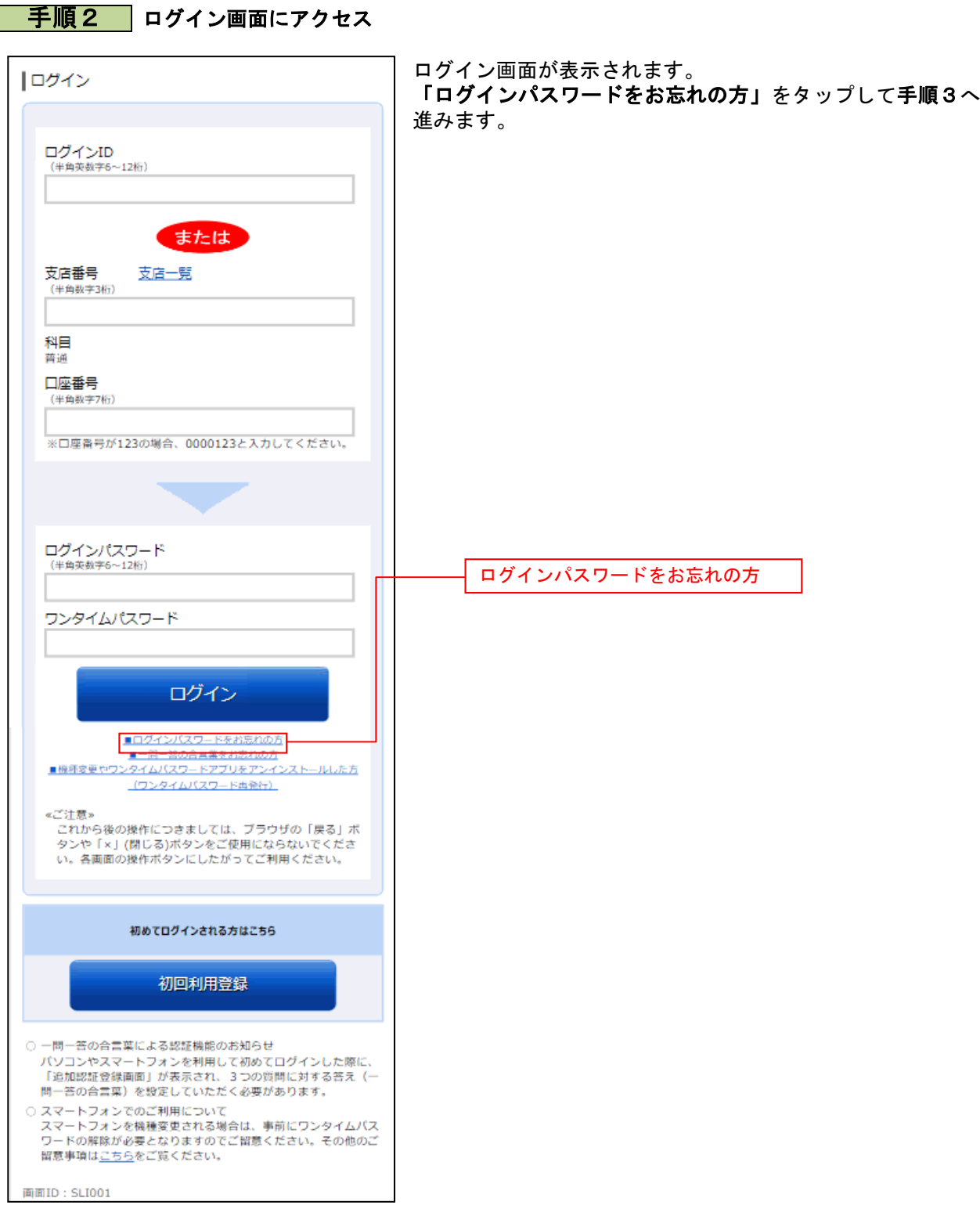

................

## 手順3 お客さま情報の入力

. . . . . . ..........

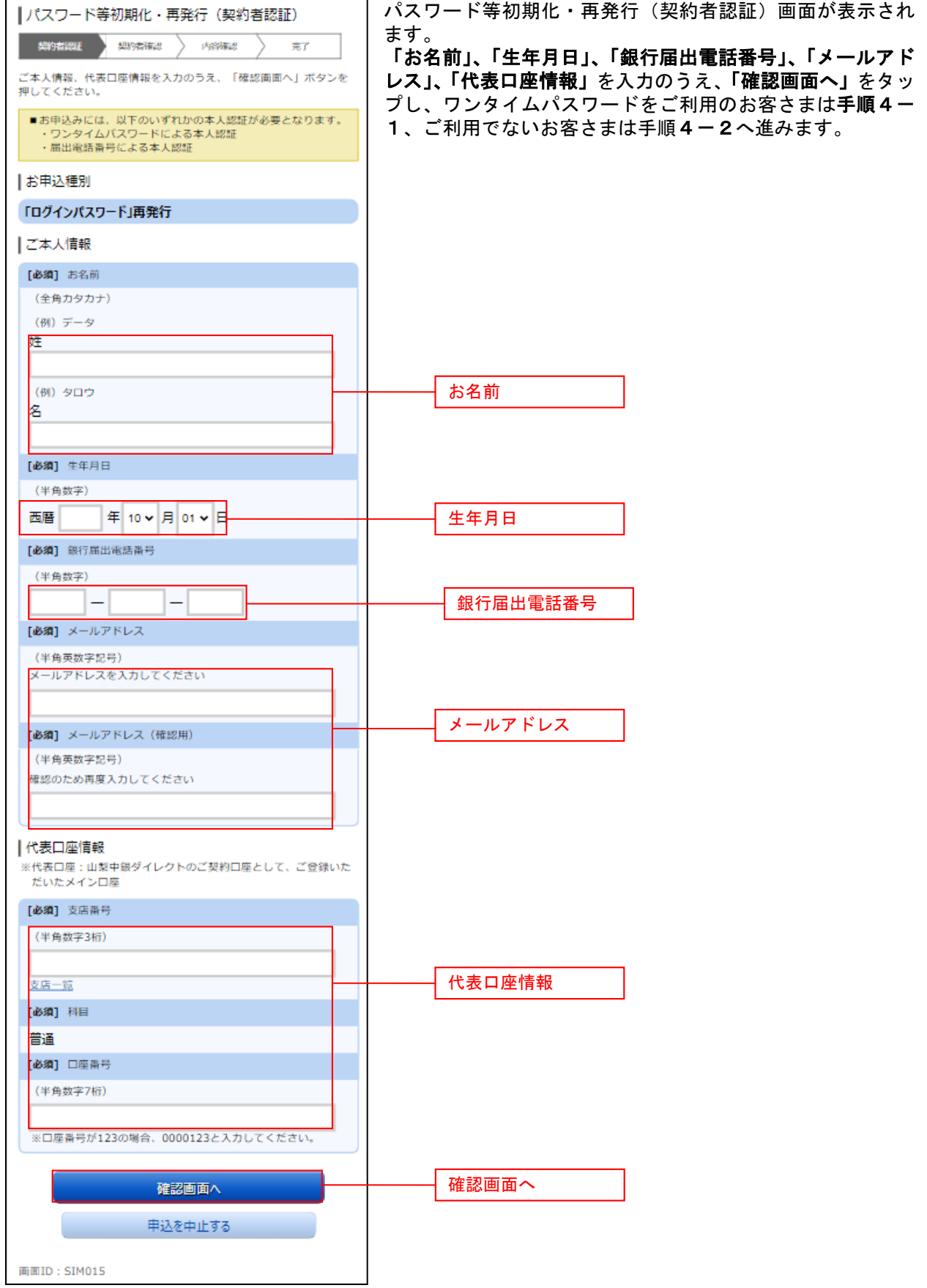

## 手順4**-**1 ワンタイムパスワードの入力

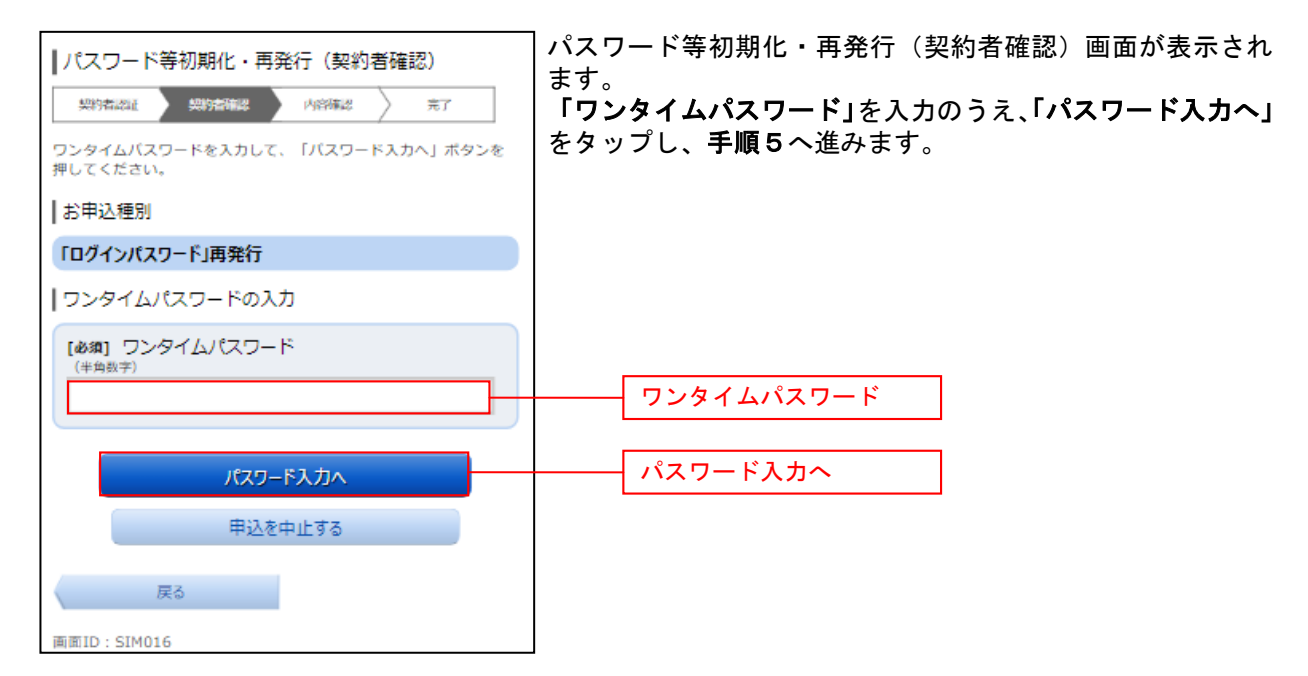

#### 手順4**-**2 ワンタイムパスワードの入力

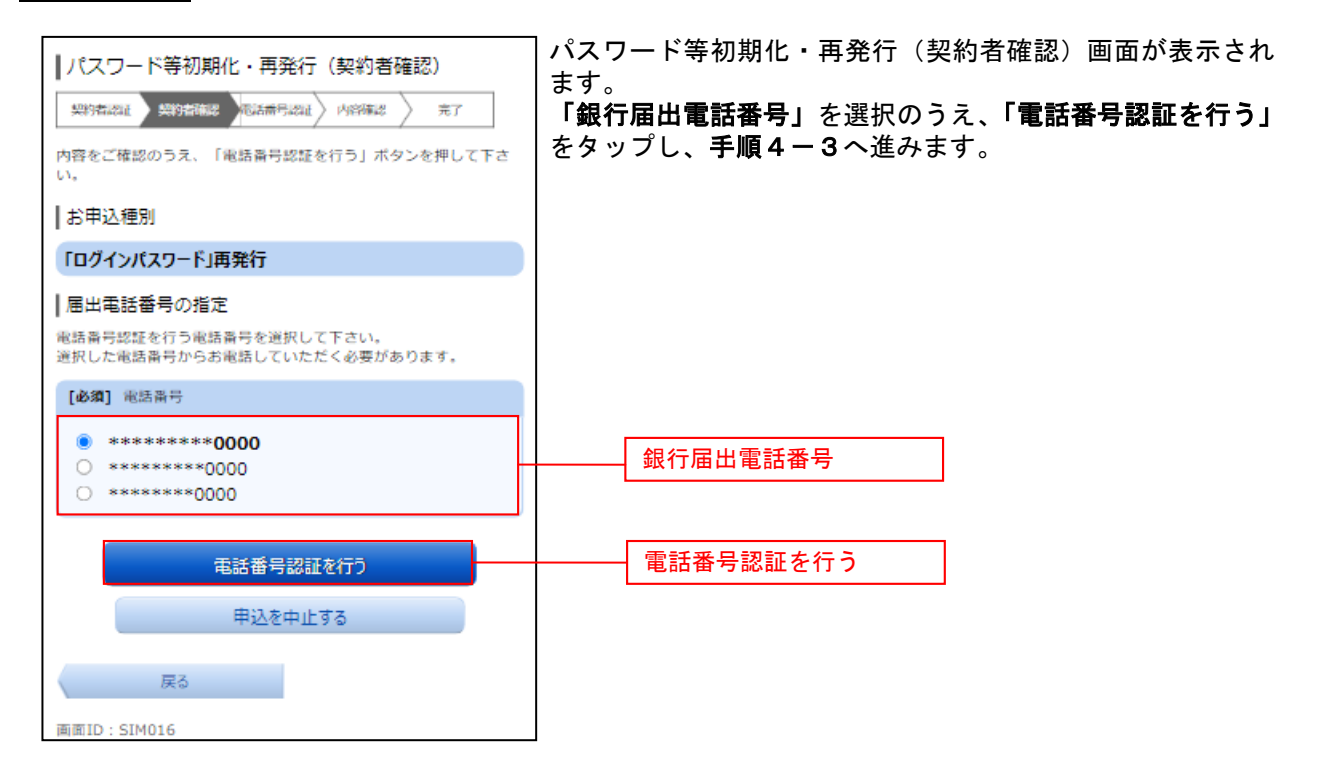

# **手順4-3 届出電話番号による認証**

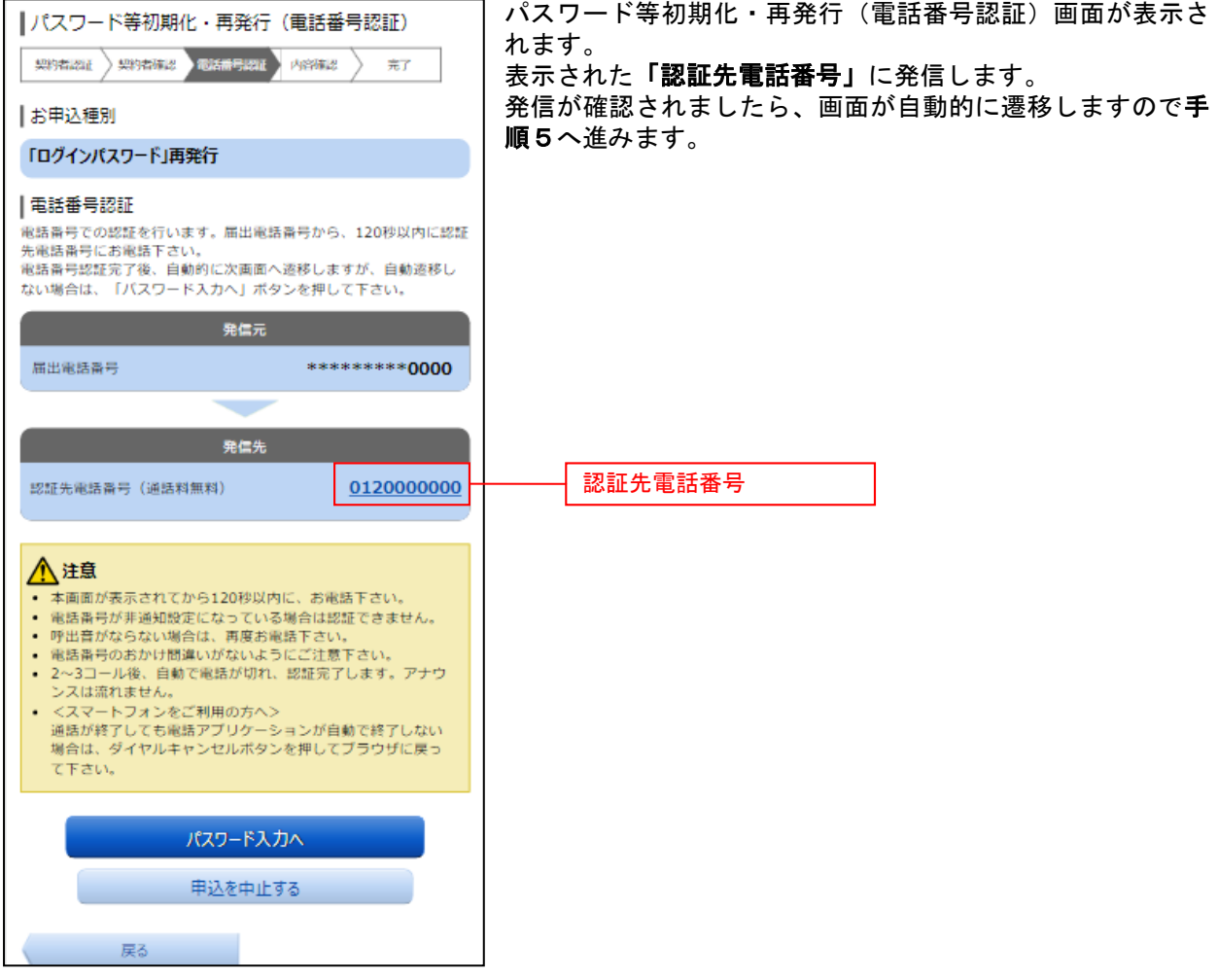

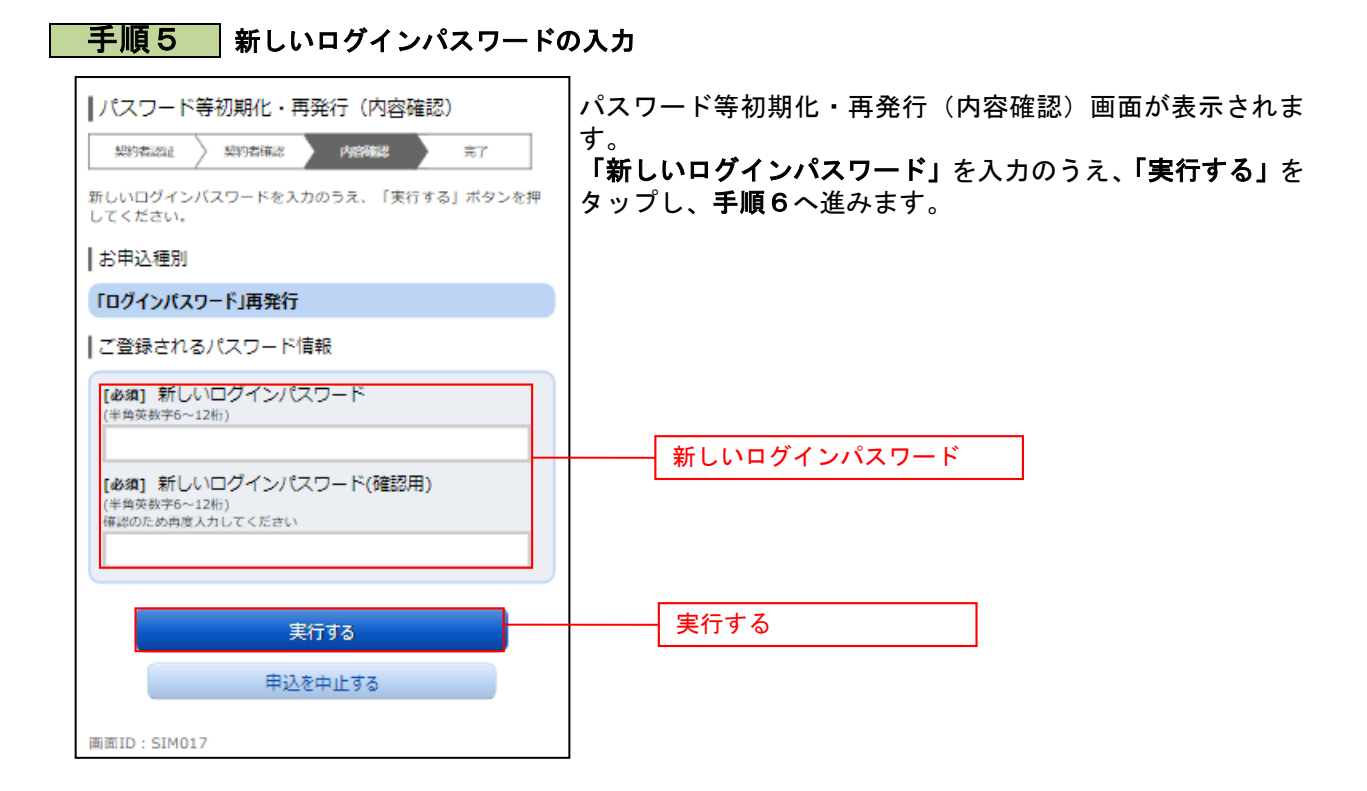

### 手順6 ログインパスワード再発行完了

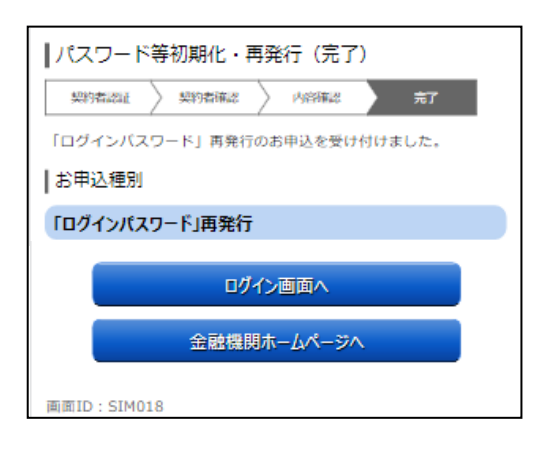

パスワード等初期化・再発行(完了)画面が表示され、ログ インパスワード再発行が完了となります。